# Perancangan Sistem Informasi Geografis Zona Nilai Tanah Berbasis *Web* Menggunakan *Leaflet Javascript Library*

# (Studi Kasus: Kecamatan Kenjeran, Kecamatan Gubeng, Kecamatan Tambak Sari dan Kecamatan Bulak, Kota Surabaya, Jawa Timur)

Webie Ni Maja Dj dan Agung Budi Cahyono

Jurusan Teknik Geomatika, Fakultas Teknik Sipil dan Perencanaan, Institut Teknologi Sepuluh Nopember (ITS)

Jl. Arief Rahman Hakim, Surabaya 60111 Indonesia

*e-mail*: agungbc@geodesy.its.ac.id

*Abstrak***—Kemajuan teknologi informasi mendorong penyebaran informasi sangat cepat. Dengan teknologi tersebut seseorang dapat mengakses berbagai informasi yang dibutuhkan dengan sangat mudah begitu pula dengan dalam penyebaran informasi. Salah satu informasi yang penting yaitu nilai tanah. Karena dengan nilai tanah adalah dasar pembentukan nilai jual objek pajak (NJOP). NJOP merupakan dasar dalam penentuan penentuan besarnya pajak. Karena kondisi yang menuntut agar proses penilaian tanah harus dilakukan secepat dan semudah mungkin. Maka diperlukan suatu media tertentu untuk mengatasi masalah tersebut. Salah satunya yaitu dengan memanfaatkan Sistem Informasi Geografis berbasis** *web* **atau dikenal dengan istilah** *WebGIS***. Dalam penelitian ini dilakukan pembuatan**  *WebGIS* **zona nilai tanah yang dapat memasukkan data secara**  *online* **sekaligus pembaharuan data secara otomatis dan memiliki fasilitas untuk mencetak dokumen nilai tanah. Dari penelitian ini didapatkan bahwa** *WebGIS* **yang telah dibuat dapat mengolah data secara otomatis, memperbaharui data secara** *online* **dan memiliki fasilitas untuk mencetak dokumen nilai tanah. Hasil RMSE dari analisis nilai tanah yang dihasilkan program dan analis nilai tanah sebesar 0 rupiah. Besar persentase kelayakan untuk uji fungsionalitas sebesar 100 % dengan predikat sangat baik, uji usabilitas sebesar 72 % dengan predikat baik dan uji portabilitas sebesar 85 % dengan predikat sangat baik.** 

*Kata Kunci***—persentase kelayakan sistem,** *WebGIS,* **zona nilai tanah** 

#### I. PENDAHULUAN

ENILAIAN tanah untuk keperluan pajak atas tanah yang di Indonesia dikenal dengan Pajak Bumi dan Bangunan pada P umumnya dilakukan dengan metode perbandingan harga pasar. Kegiatan yang cukup penting dalam penentuan besarnya pajak adalah penentuan Nilai Jual Obyek Pajak (NJOP). Nilai Jual Objek Pajak, yang selanjutnya disingkat NJOP, adalah harga rata-rata yang diperoleh dari transaksi jual beli yang terjadi secara wajar, dan bilamana tidak terdapat transaksi jual beli, NJOP ditentukan melalui perbandingan harga dengan objek lain yang sejenis, atau nilai perolehan baru, atau NJOP pengganti [1]. Selain merupakan dasar penghitungan Pajak Bumi dan

Bangunan, saat ini NJOP menjadi acuan dalam berbagai jenis transaksi pertanahan, seperti penghitungan nilai dasar ganti rugi tanah, penghitungan Pajak Penghasilan dan sebagainya. Jika NJOP ditampalkan dengan data spasial maka akan menciptakan peta zona nilai tanah. Dimana setiap persil dibagi menjadi beberapa zona yang terbagi berdasarkan nilai NJOP setiap persilnya.

Peta zona nilai tanah telah dibuat oleh Badan Pertanahan Nasional dan dapat dibuka di situs [http://peta.bpn.go.id/.](http://peta.bpn.go.id/) Dengan adanya peta zona nilai tanah *online* ini maka nilai tanah dapat diketahui oleh publik. Dengan begitu memudahkan masyarakat umum mengetahui nilai tanah dari tanah yang dimilikinya melalui *internet*. Akan tetapi terdapat kekurangan dari peta yang telah dibuat Badan Pertanahan Nasional yaitu belum tersedia fasilitas dalam memudahkan pembaharuan data. Fasilitas pembaharuan data yang dimaksud yaitu fasilitas pemasukan data baru dengan objek sama secara *online* dan fasilitas mencetak dokumen nilai tanah untuk survei. Untuk fasilitas dari peta *online* yang dibuat oleh Badan Pertanahan Nasional yang kurang dapat dilakukan pengecekan langsung di situs [http://peta.bpn.go.id/.](http://peta.bpn.go.id/)

Dalam penelitian ini dilakukan pembuatan *WebGIS* zona nilai tanah yang dapat memasukkan data secara *online* sekaligus pembaharuan data secara otomatis dan memiliki fasilitas untuk mencetak dokumen nilai tanah. Dengan adanya *WebGIS* zona nilai tanah maka pembaharuan data mengenai nilai tanah dapat dilakukan kapanpun dan dimanapun dengan syarat terdapat perangkat lunak, keras serta koneksi jaringan internet untuk mengakses situs dari *WebGIS* zona nilai tanah.

Dari latar belakang tersebut maka dibutuhkan adanya pembuatan *WebGIS* zona nilai tanah yang dapat mengolah data secara otomatis, memperbaharui data secara *online* dan memiliki fasilitas untuk mencetak dokumen nilai tanah.

Dalam penelitian ini diperlukan beberapa batasan masalah agar penelitian yang dilakukan terfokus dan memiliki koridor yang jelas. Batasan masalah dalam penelitian ini yaitu data yang digunakan yaitu:

- 1. Data nilai zona tanah terbaru minimal tahun 2014 baik berupa tabular maupun peta
- 2. Lokasi penelitian di Kecamatan Kenjeran, Kecamatan Gubeng, Kecamatan Tambak Sari dan Kecamatan Bulak, Kota Surabaya, Jawa Timur.
- 3. Metode penilaian tanah yang digunakan yaitu metode penilaian tanah perbandingan harga pasar berdasarkan pada Surat Edaran Direktorat Jenderal Pajak Departemen Keuangan Republik Indonesia Nomor SE-25/PJ.6/2006 Tentang Tata Cara Pembentukan/Penyempurnaan ZNT/NIR.
- 4. Faktor penyesuaian yang digunakan dalam perhitungan nilai tanah program yaitu jenis data dan waktu.
- 5. Pembaharuan dan pengolahan data nilai tanah hanya untuk data yang bersifat tabular dan terdapat dalam database zona nilai tanah.

Tujuan dari penelitian ini adalah sebagai berikut:

- 1. Membuat WebGIS zona nilai tanah Kecamatan Kenjeran, Kecamatan Gubeng, Kecamatan Tambak Sari dan Kecamatan Bulak, Kota Surabaya, Jawa Timur.
- 2. Menganalisis nilai tanah yang dihasilkan oleh program WebGIS dengan analis nilai tanah.
- 3. Menganalisis kelayakan sistem dari WebGIS zona nilai tanah yang telah dibuat.

Manfaat yang diberikan dalam penelitian ini yaitu:

- 1. Peneliti mampu mengaplikasikan ide dan pengetahuannya dalam serangkaian kegiatan penelitian ilmiah yang nantinya menghasilkan produk akhir berupa WebGIS zona nilai tanah dan laporan tugas akhir.
- 2. Produk WebGIS yang dihasilkan memenuhi keperluan pemercepat proses pembaharuan data nilai tanah.

# II. TINJAUAN PUSTAKA

#### *A. Sistem Informasi Geografis dan WebGIS*

Sistem informasi geografis merupakan sebuah sistem komputer untuk mengumpulkan, mengecek, mengintegrasikan dan menganalisa informasi yang berhubungan dengan permukaan bumi [2].

*WebGIS* adalah salah satu jenis sistem informasi terdistribusi [3]. Dengan kata lain, *WebGIS* disini dapat diartikan sebagai suatu Sistem Informasi Geografis (SIG) yang dijalankan menggunakan perangkat lunak *web browser* dengan menggunakan koneksi internet sebagai penghubung antara klien dan *server*. Bentuk sederhana dari *WebGIS* yaitu terdiri dari klien dan *server*, dimana *server* adalah *server* aplikasi *web* dan klien adalah *web browser*, aplikasi *desktop* dan aplikasi *mobile*.

# *B. Nilai Tanah, Harga Tanah dan Zona Nilai Tanah*

Nilai tanah adalah perwujudan dari kemampuan sehubungan dengan pemanfaatan dan penggunaan tanah sebagai ilustrasi, dimana harga tanah merupakan salah satu refleksi dari nilai tanah dan sering digunakan sebagai indeks bagi nilai tanah [4].

Harga tanah adalah penilaian atas tanah yang diukur berdasarkan harga nominal dalam satuan uang untuk satuan luas tertentu pada pasaran lahan [5]. Harga sebidang tanah ditentukan oleh jenis kegiatan yang ditempatkan di atasnya dan terwujud dalam bentuk penggunaan tanah. Harga tanah dalam keadaan sebenarnya dapat digolongkan menjadi harga tanah pemerintah (*Goverment Land Price*) dan harga tanah pasar (*Market Land Price*).

Zona Nilai Tanah (ZNT) adalah zona geografis yang terdiri atas sekelompok Objek Pajak (OP) yang mempunyai satu Nilai Indikasi Rata-rata (NIR) yang dibatasi oleh batas penguasaan/pemilikan objek pajak dalam satu satuan wilayah administrasi pemerintahan desa/kelurahan tanpa terikat pada batas blok [6]. Sedangkan Nilai Indikasi Rata-rata (NIR) adalah nilai pasar wajar rata-rata yang dapat mewakili nilai tanah dalam suatu Zona Nilai Tanah (ZNT).

# *C. Leaflet Javascript*

*Leaflet* merupakan *JavaScript Library* tidak berbayar (*open source*) pertama untuk pembuatan peta interaktif *mobile* yang bersahabat [7]. Dengan ukuran kira-kira 33KB, tetapi itu telah mencangkup seluruh fitur-fitur membuat peta yang dibutuhkan oleh pengembang atau pembuat peta berbasis *web*. *Leaflet* didesain dengan kemudahan dalam penggunaan, performa yang baik dan kebermanfaatan tinggi. *Leaflet* bekerja secara efisien untuk seluruh *platforms mobile* dan *desktop*, dapat diintegrasikan dengan banyak *plugin*, memiliki desain yang indah, mudah digunakan, simpel dan sumber kode yang mudah dibaca.

#### III. METODE PENELITIAN

# *A. Data dan Peralatan*

Data yang dibutuhkan dalam penelitian ini adalah:

- 1. Data spasial yang berupa peta zona nilai tanah Kecamatan Kenjeran, Kecamatan Gubeng, Kecamatan Tambak Sari dan Kecamatan Bulak, Kota Surabaya terbaru minimal tahun 2014, peta dasar yang diambil dari *Open Street Map* (OSM) dan peta batas administrasi Kota Surabaya.
- 2. Data non spasial berupa data tabel harga tanah dan/atau formulir pengumpulan data zona nilai tanah Kecamatan Kenjeran, Kecamatan Gubeng, Kecamatan Tambak Sari dan Kecamatan Bulak, Kota Surabaya terbaru minimal tahun 2014.

Peralatan yang digunakan dalam penelitian ini adalah:

- 1. Perangkat keras *personal computer* untuk mengolah dan menyimpan seluruh data digital hingga *WebGIS* berhasil diciptakan.
- 2. Perangkat lunak untuk pembuatan laporan, pengolahan data dan pembuatan diagram alir kegiatan penelitian.
- 3. Perangkat lunak *Notepad++* untuk membuat dan mengedit *script* PHP, CSS dan HTML.
- 4. *Javascript library Leaflet* untuk membangun *interface* peta yang akan dimunculkan dalam *WebGIS*.
- 5. Perangkat lunak *XAMPP* yang digunakan untuk memunculkan *WebGIS* melalui *server localhost*.
- 6. Aplikasi *QGIS* untuk mengkonversikan data *shapefile* ke format data *geojson*.
- 7. Perangkat lunak *PhpMyAdmin* untuk menyimpan data tabular.

# 8. Perangkat lunak untuk desain *web*.

# *B. Metodologi Penelitian*

Dalam tahapan pengolahan data, terdapat beberapa langkah yang harus dilakukan. Berikut ini merupakan langkah-langkah dalam melakukan pengolahan data:

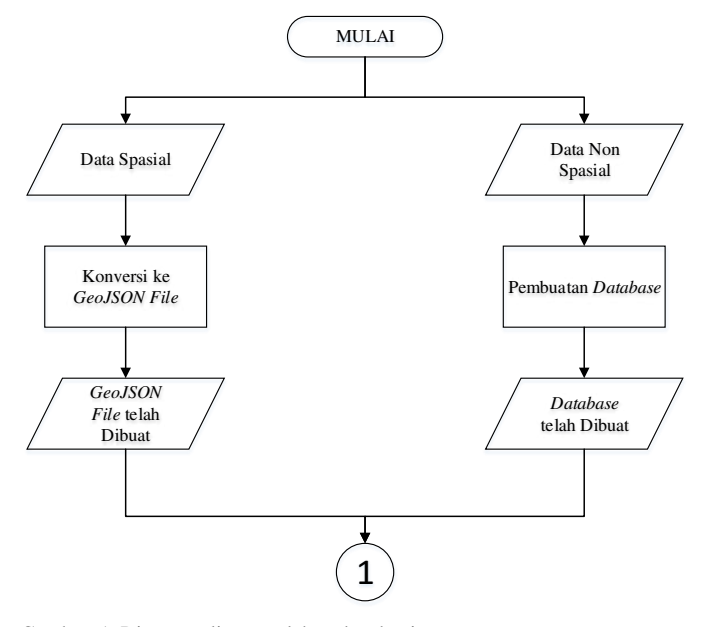

Gambar. 1. Diagram alir pengolahan data bagian satu

Pada gambar diagram alir pengolahan data bagian satu, data spasial dikonversi ke format *geojson.* Sedangkan data nonspasial disusun menjadi sebuah *database*.

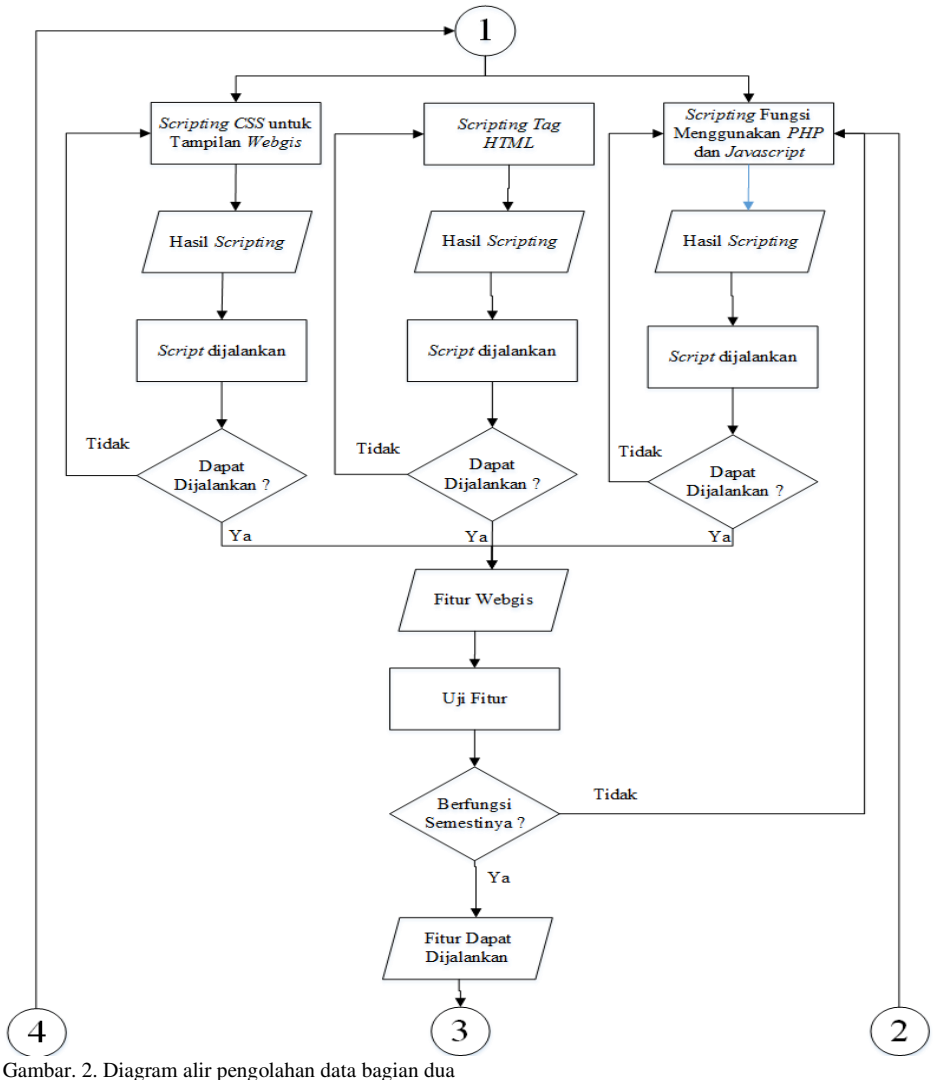

Pada gambar diagram alir pengolahan data bagian dua, yang dilakukan yaitu membuat desain *web*, konten dari *WebGIS,*  fitur-fitur pendukung *WebGIS* dan beberapa fungsi dalam *WebGIS.* Hasil yang didapatkan yaitu fitur-fitur *WebGIS* yang

terbagi menjadi dua bagian yaitu fitur utama dan pendukung. Fitur-fitur tersebut diuji hingga dapat berjalan dan berfungsi dengan baik.

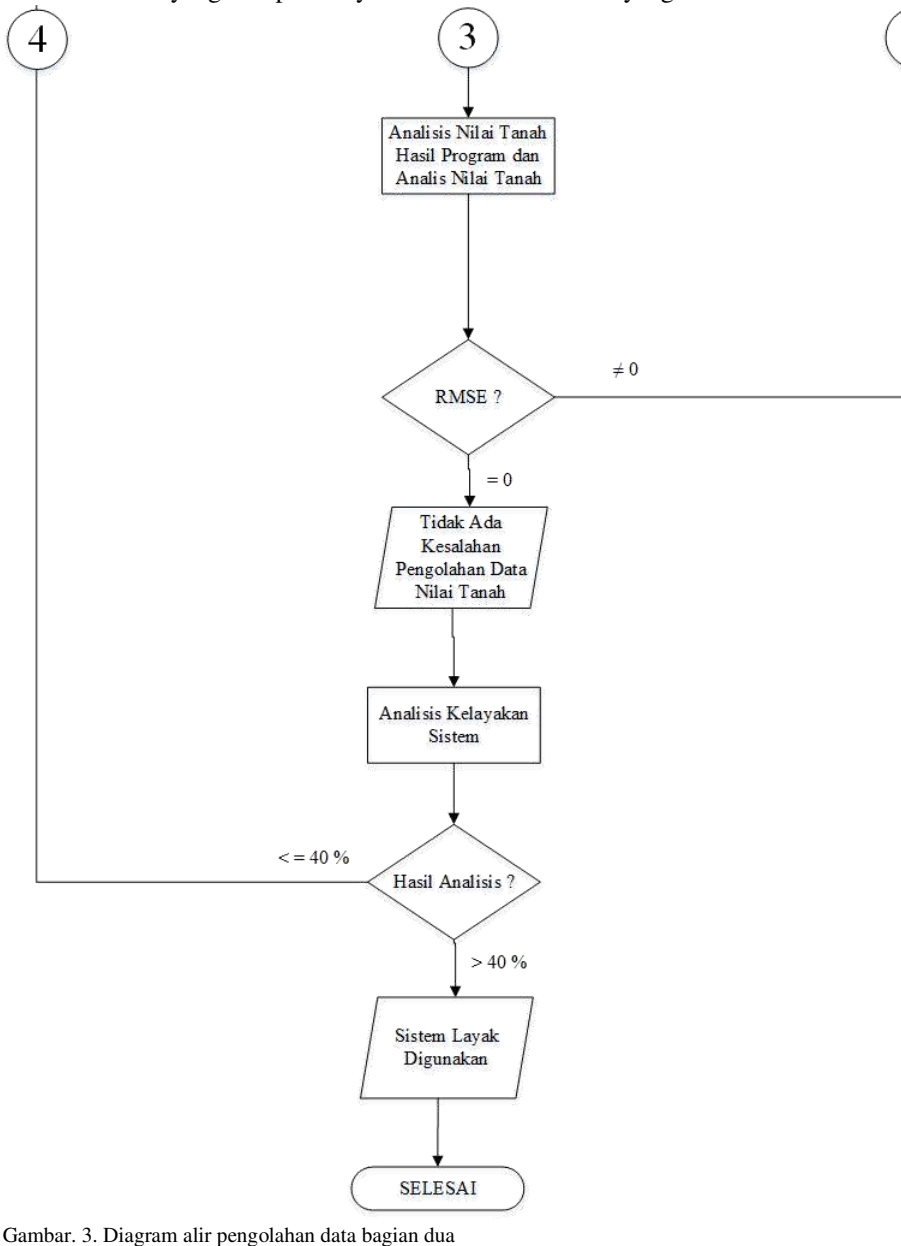

Setelah dilakukan pengujian fitur, maka dilakukan analisis perbandingan nilai tanah yang dihasilkan program dengan nilai tanah hasil analis nilai tanah. Jika menghasilkan nilai RMSE sebesar 0 rupiah maka hasil nilai tanah yang dihasilkan program adalah valid.

Pada tahap berikutnya, dilakukan analisis kelayakan sistem yang ditinjau dari uji fungsionalitas, uji usabilitas dan uji portabilitas. Sistem layak digunakan apabila persentase kelayakannya lebih besar dari 40% atau berpredikat cukup.

# IV. UJI DAN ANALISA HASIL

# *A. Uji Fitur WebGIS*

Berikut ini adalah tampilan dari *WebGIS* zona nilai tanah:

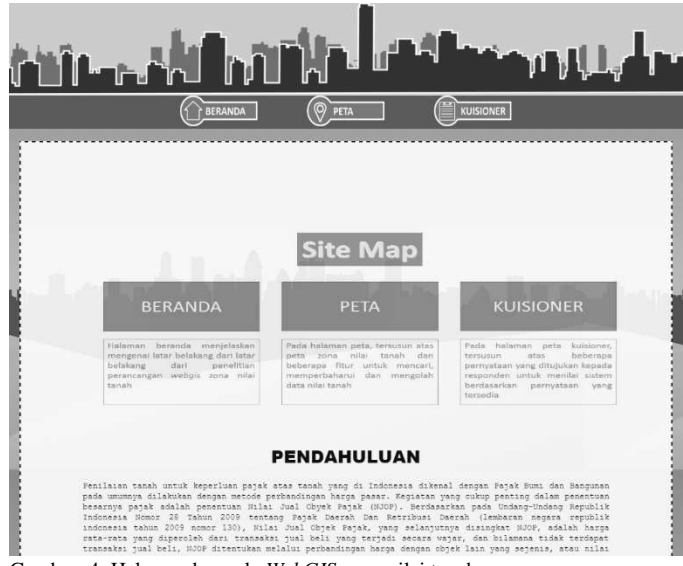

Gambar. 4. Halaman beranda *WebGIS* zona nilai tanah

Pada halaman pendahuluan menjelaskan sekilas mengenai nilai tanah. Selain itu pada halaman ini menjelaskan latar belakang dari penelitian pembuatan *WebGIS* zona nilai tanah yang sedang dilakukan.

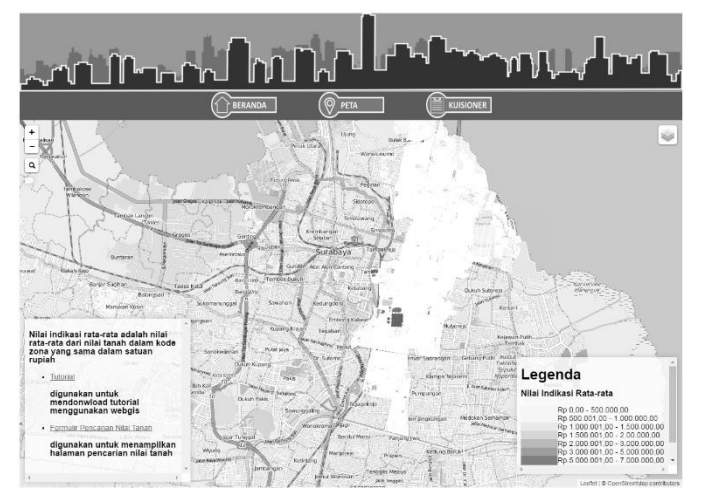

Gambar. 5. Halaman peta di *WebGIS* zona nilai tanah

Pada halaman peta *online*, ditampilkan data persil yang terklasifikasi berdasarkan nilai indikasi rata-rata masingmasing persil dari empat kecamatan yang menjadi objek penelitian pembuatan *WebGIS* zona nilai tanah. Secara visual, nilai indikasi rata-rata tiap persil dapat dibedakan dengan warna yang telah tertera dalam legenda peta.

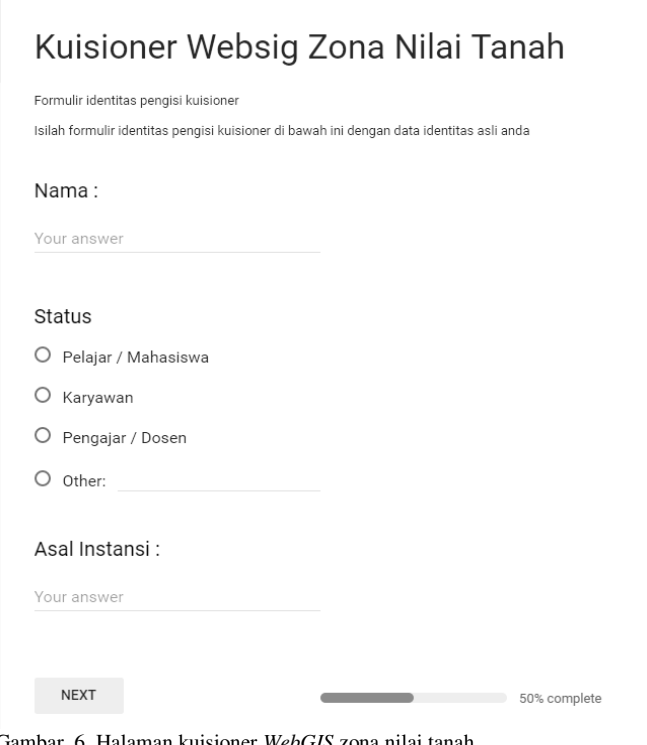

Gambar. 6. Halaman kuisioner *WebGIS* zona nilai tanah

Jika tombol kuisioner diklik maka secara otomatis akan masuk ke halaman pengisian kuisioner Google Form*.*  Administrator (pengguna) dapat mengisi kuisioner tersebut untuk menilai kelayakan dari *WebGIS* zona nilai tanah.

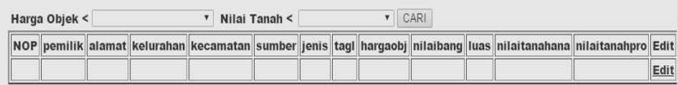

Gambar. 7. Halaman pencarian data nilai tanah

Fitur pencarian data digunakan untuk mencari data yang ingin diketahui dengan menggunakan *dropdown* yang telah disediakan.

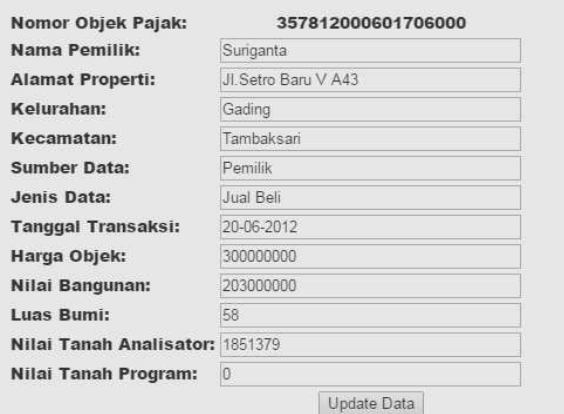

Gambar. 8. Formulir pembaharuan data

Fitur pembaharuan data dapat digunakan untuk memperbaharui data.

|                               | alamat kelurahan kecamatan sumber jenis |  |  |  | tagi   hargachi   nifaibang   has   nifaitasahana nifaitanahpre Edit Download          |  |  |
|-------------------------------|-----------------------------------------|--|--|--|----------------------------------------------------------------------------------------|--|--|
| JL.Setin<br>Baru<br>Utara V.7 |                                         |  |  |  | Gading Tambaksari Pomilik Jual Bell 06 200000000 135000000 54 1444444 1444444 Edit PDF |  |  |

Gambar. 9. Tombol ekspor pdf

Fitur ekspor pdf digunakan untuk mengekspor data ke dalam format pdf untuk setiap objek pajaknya.

Berikut ini merupakan hasil pengujian halaman pengolahan data yang dilakukan:

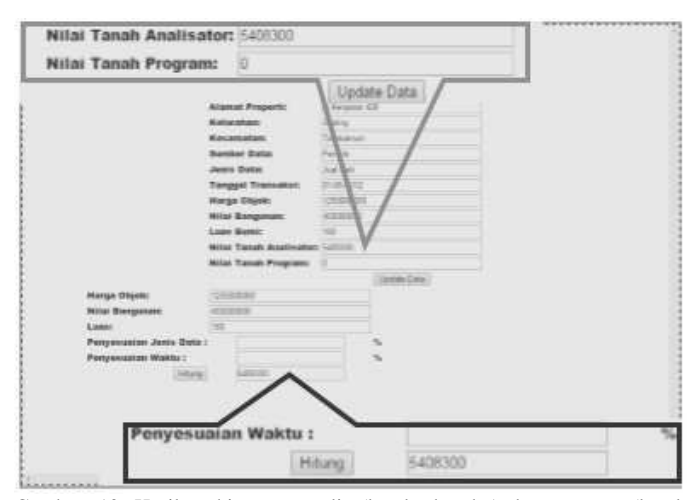

Gambar. 10. Hasil perhitungan analis (kotak abu-abu) dan program (kotak hitam)

#### *B. Analisis Hasil Perhitungan Nilai Tanah*

Nilai tanah analis adalah nilai tanah yang dihasilkan oleh tim khusus penilai tanah yang ditunjuk oleh dinas pendapatan Kota Surabaya untuk melakukan pengolahan data nilai tanah dalam rangka pembaharuan nilai tanah setiap tahunnya. Sedangkan nilai tanah program adalah nilai tanah yang dihasilkan oleh program.

Kemudian langkah selanjutnya yaitu melakukan pengambilan data sampel dengan menggunakan rumus Slovin sebagai berikut:

$$
n = \frac{N}{N \cdot d^2 + 1} \tag{1}
$$

Dimana *n* adalah ukuran sampel, *N* adalah ukuran populasi dan *d* adalah galat pendugaan atau persen kelonggaran ketidaktelitian. Data yang diketahui adalah jumlah populasi sebesar 587 data nilai tanah dan galat dugaan yang diinginkan sebesar 0 %.

Sehingga didapatkan sebanyak 587 data nilai tanah. Dari hasil tersebut maka dilakukan perhitungan kesalahannya terlebih dahulu dengan rumus:

$$
error = nilai tanah program - nilai tanah analisator
$$
 (2)

Dari rumus tersebut kemudian melakukan perhitungan *Root Mean Square Error* (RMSE) dengan rumus sebagai berikut:

$$
RMSE = \sqrt{\frac{(error)^2}{n}}
$$
 (3)

*Error* merupakan kesalahan nilai tanah yang didapatkan dari perhitungan dengan nilai tanah program dikurangi nilai tanah dari analis nilai tanah. Sedangkan *n* adalah jumlah data sampel. Nilai RMSE yang diperbolehkan yaitu harus sama dengan nol. Jika tidak sama dengan nol maka harus dilakukan pengecekan *script* fungsi pengolahan data dan dilakukan pengujian nilai tanah analis nilai tanah dan progam kembali. Dari rumus tersebut maka didapatkan hasil RMSE nilai tanah hasil program dengan analis nilai tanah sebagai berikut:

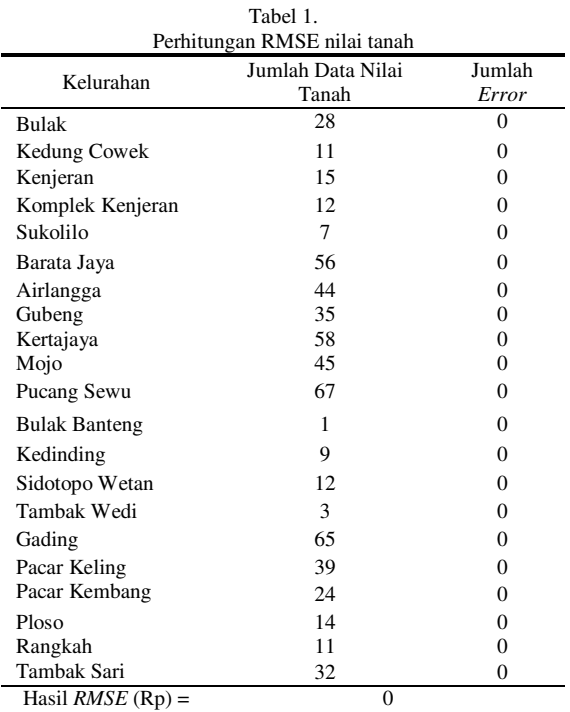

Dari hasil tersebut maka dapat disimpulkan bahwa seluruh sampel nilai tanah program tidak memiliki kesalahan sehingga tidak perlu pengecekan *script* fungsi pengolahan data.

#### *C. Analisis Kelayakan Sistem*

Analisis kelayakan sistem dilakukan dengan tiga pengujian yaitu uji fungsionalitas, uji usabilitas dan uji portabilitas. Analisis kelayakan sistem dilakukan untuk mengetahui tingkat kelayakan dari sistem yang telah dibuat.

Setiap pengujian akan dihitung persentase kelayakannya berdasarkan teknik analisis deskriptif. Teknik analisis deskriptif yaitu statistik yang digunakan untuk menjelaskan suatu data dengan mendeskripsikannya sehingga didapatlah kesimpulan dari sekelompok data tersebut [8]. Dalam analisis kelayakan *software*, digunakan perhitungan tersebut:

$$
personase kelayakan = \frac{skor yang diobservasi}{skor yang diharapkan} \times 100\%(4)
$$

Selanjutnya, apabila persentase kelayakan sudah didapat maka dapat ditarik kesimpulan menjadi data kualitatif dengan menggunakan tabel konversi [8], yaitu pada tabel berikut:

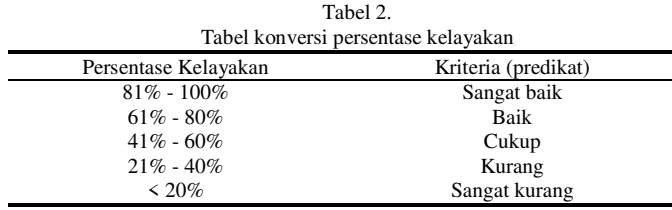

(Sumber : Arikunto, 2009)

Pada uji fungsionalitas dilakukan pengujian pada setiap fitur yang tersedia dalam *WebGIS.* Dalam pengujian ini, peneliti melakukan percobaan dari setiap fitur apakah fitur yang dirancang telah berjalan dengan baik atau tidak. Jika fitur berhasil dijalankan dengan baik dan hasil yang sesuai maka nilai 1 sedangkan jika gagal nilai yang didapatkan sebesar 0. Berikut ini adalah hasil pengujian fitur yang telah dilakukan:

Tabel 3. Tabel perhitungan persentase uji fungsionalitas

| rao er permiamgan persentase up rangsromantat |                 |       |  |  |  |  |  |
|-----------------------------------------------|-----------------|-------|--|--|--|--|--|
| Fitur-fitur WebGIS                            | Hasil           | Nilai |  |  |  |  |  |
| Kuisioner                                     | <b>Berhasil</b> |       |  |  |  |  |  |
| Pencarian data                                | <b>Berhasil</b> |       |  |  |  |  |  |
| Pembaharuan data                              | <b>Berhasil</b> |       |  |  |  |  |  |
| Pengolahan data                               | <b>Berhasil</b> |       |  |  |  |  |  |
| Ekspor pdf                                    | <b>Berhasil</b> |       |  |  |  |  |  |
| Zooming                                       | <b>Berhasil</b> |       |  |  |  |  |  |
| Geocoder                                      | <b>Berhasil</b> |       |  |  |  |  |  |
| Pop up                                        | <b>Berhasil</b> |       |  |  |  |  |  |
| Control layer                                 | <b>Berhasil</b> |       |  |  |  |  |  |
| Info layer                                    | Berhasil        |       |  |  |  |  |  |
| Total                                         |                 | 10    |  |  |  |  |  |
| Nilai Maksimal                                | 10              |       |  |  |  |  |  |
| Persentase Kelayakan Uji Fungsionalitas       | 100 %           |       |  |  |  |  |  |

Dari Tabel 3 maka didapatkan total poin 10 dengan hasil pengujian berhasil. Hasil dari total poin uji fungsionalitas adalah 10. Dengan menggunakan teknik analisis deskriptif maka didapatkan persentase kelayakan sebesar 100% untuk uji fungsionalitas dengan predikat sangat baik.

Pada uji usabilitas sistem ini ditetapkan 21 responden dari pihak pemakai dimana kebergunaan sistem ini ditujukan pada sisi pengelola (*administrator*).

Berikut ini adalah hasil uji validitas setiap pernyataan dengan menggunakan rumus *Spearman Rank Order Correlation*:

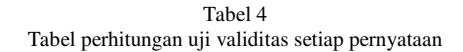

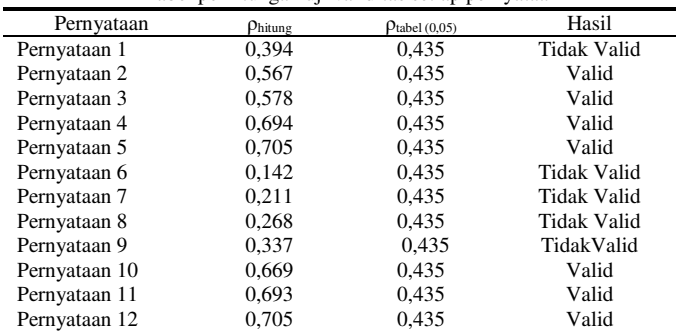

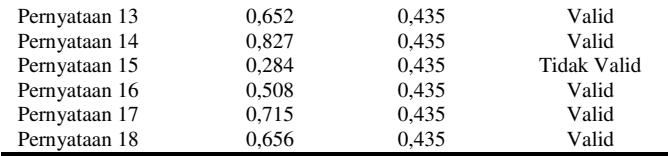

Dari Tabel 4 maka disimpulkan bahwa jumlah pernyataan yang valid sebanyak 12 yang dapat digunakan untuk menghitung uji reliabilitas sebanyak 12 pernyataan.

Berikut ini adalah hasil uji reliabilitas kuisioner menggunakan rumus *alpha cronbach*:

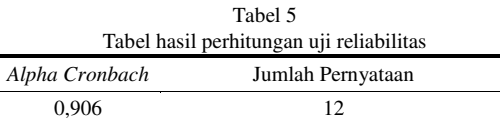

Dari Tabel 5 didapatkan nilai *alpha cronbach* (reliabilitas) sebesar 0,906. Berdasarkan tabel interval nilai *alpha Cronbach*, maka kuisioner yang dibuat memiliki tingkat reliabilitas sangat tinggi dengan 12 pernyataan yang dapat digunakan.

Berikut ini adalah hasil pengujian usabilitas dari data kuisioner yang telah valid dan reliabel:

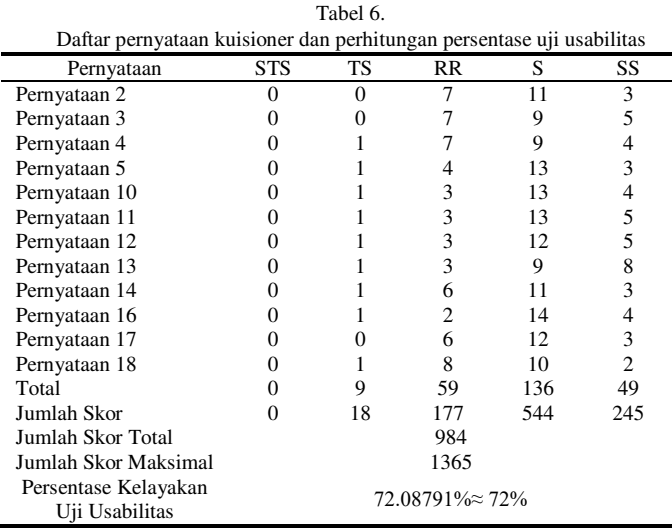

 Berdasarkan Tabel 6 persentase uji usabilitas sebesar 72 %. Maka secara kualitatif, kelayakan berdasarkan uji usabilitas memiliki predikat baik

Kemudian dilakukan uji portabilitas untuk menguji *WebGIS* yang telah dibuat dapat digunakan untuk beberapa *web browser*. Berikut ini hasil pengujian portabilitas yang telah dilakukan :

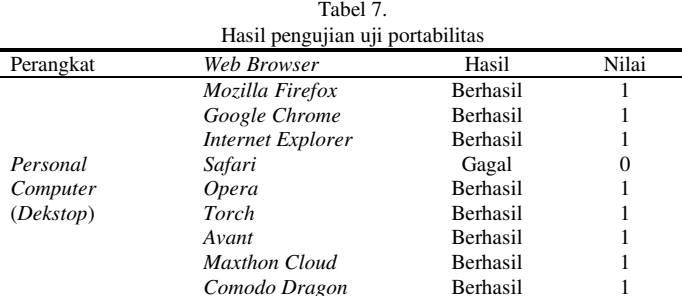

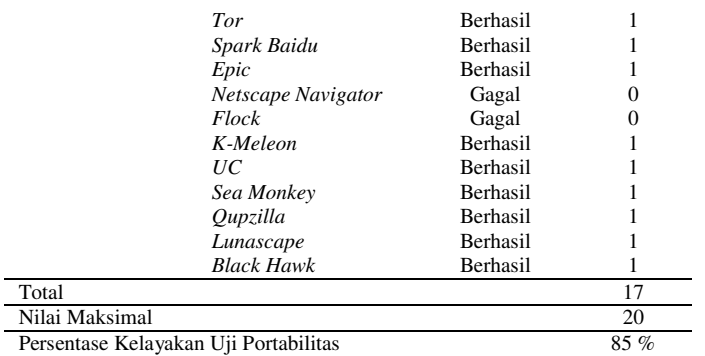

Dari hasil Tabel 7 didapatkan bahwa total nilai yang didapat yaitu 17. Maka hasil nilai kelayakan yang didapat menggunakan teknik analisis deskriptif yaitu 85 %. Didapatkan kesimpulan bahwa *WebGIS* zona nilai tanah dalam uji portabilitas dikatakan berhasil dan secara kualitatif berpredikat sangat baik.

# V. KESIMPULAN/RINGKASAN

# *A. Kesimpulan*

- 1. Rancangan *WebGIS* zona nilai tanah untuk Kecamatan Kenjeran, Kecamatan Gubeng, Kecamatan Tambak Sari dan Kecamatan Bulak, Kota Surabaya, Jawa Timur telah selesai dibuat dengan beberapa fitur utama yaitu formulir kuisioner, pencarian data nilai tanah, pambaharuan data nilai tanah, penghitungan nilai tanah dengan program dan ekspor data nilai tanah dalam format pdf serta fitur pendukung yaitu fitur *zooming*, fitur *geocoder*, fitur *popup*, fitur *layer info* dan fitur *control layer*.
- 2. Nilai RMSE yang dihasilkan dari nilai tanah program dan analis nilai tanah sebesar 0 rupiah. Maka dengan demikian disimpulkan bahwa hasil nilai tanah yang dihasilkan program adalah valid.
- 3. Besar persentase kelayakan sistem untuk uji fungsionalitas sebesar 100 % dengan predikat baik, uji usabilitas sebesar 72% dengan predikat baik dan uji portabilitas sebesar 85 % dengan predikat sangat baik.
- *B. Saran* 
	- 1. Agar loading peta tidak berat dan lama maka disarankan untuk menggunakan *server* atau *cloud* khusus data spasial untuk menyimpan data spasial yang akan digunakan.
	- 2. Agar peta menjadi dinamis dan terintegrasi dengan *database* maka disarankan untuk menggunakan *server* atau *cloud* khusus data spasial untuk menyimpan data spasial yang akan digunakan.
	- 3. Agar sistem dapat menghitung nilai bangunan maka dapat dirancang basis data nilai bangunan dengan atribut yang telah tercantum dalam Keputusan Direktur Jenderal Pajak Nomor KEP – 533/ PJ/2000.

# UCAPAN TERIMA KASIH

Penulis W.N.M.D mengucapkan terima kasih kepada PT. Ararya Bumi Citra yang telah memberikan dukungan berupa data zona nilai tanah.

# DAFTAR PUSTAKA

- [1] Republik Indonesia. 2009. Undang-Undang Republik Indonesia Nomor 28 Tahun 2009 tentang Pajak Daerah dan Retribusi Daerah. Sekretariat Negara RI. Jakarta.
- [2] Husein, R. 2008. *Konsep Dasar Sistem Informasi Geografis*. <URL: https://ftsi.files.wordpress.com /2008/04/rahmat-sig.pdf >. Diakses pada tanggal 24 Desember 2015, pukul 07.03 WIB.
- [3] ESRI. 2015. *GIS in the Web Era*. < URL : [http://downloads2.esri.](http://downloads2.esri/) com/ESRIpress/images/188/115391\_WebGIS\_Chapter01.pdf>. Diakses pada tanggal 24 Desember 2015, pukul 07.38 WIB.
- [4] Ernawati, R. (2005). *Studi Pemodelan Nilai Tanah di Kota Tulungagung Kabupaten Tulungagung*. Malang: Fakultas Teknik Universitas Brawijaya.
- [5] Riza, M. (2005). *Aplikasi Sistem Informasi Geografis untuk Pembuatan Nilai Jual Obyek Pajak (NJOP) Bumi di Kota Surabaya*. Surabaya: Program Studi Teknik Geodesi FTSP - ITS.
- [6] Direktur Jenderal Pajak. 1998. Surat Keputusan Dirjen Pajak KEP 16/PJ.6/1998 Tentang Pengenaan Pajak Bumi dan Bangunan Direktur Jenderal Pajak. Jakarta: Direktorat Jenderal Pajak Kementrian Keuangan.
- [7] Agafonkin, V. 2015. *Overview*. <URL : http://leafletjs.com/index.html >. Diakses pada tanggal 24 Desember 2015, pukul 08.42 WIB.
- [8] Hidayati, A.N. 2014. *Analisis Perancangan Sistem* Informasi *Tracer Study Berbasis Web dengan Menggunakan Codeigniter*. Yogyakarta: Universitas Negeri Yogyakarta.